# How to use RTKCONV to convert files: BINEX to RINEX Ver.3.02

Software: RTKLIB 2.4.2 b11.

#### Goal for this tutorial

• Convert BINEX data to RINEX data

RTKLIB 2.4.2 http://www.rtklib.com/

RTKLIB 2.4.2 manual [http://www.rtklib.com/prog/manual\\_2.4.2.pdf](http://www.rtklib.com/prog/manual_2.4.2.pdf)

RINEX 3.02 (The Receiver Independent Exchange Format, Version 3.02 ) <ftp://igs.org/pub/data/format/rinex302.pdf>

#### Convert BINEX to RINEX

• Open RTKCONV application inside RTKLIB

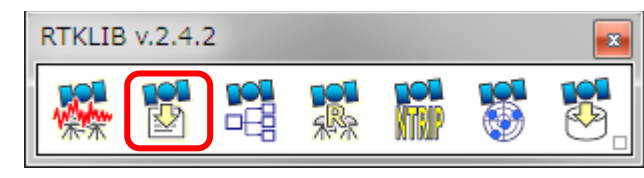

• Input data

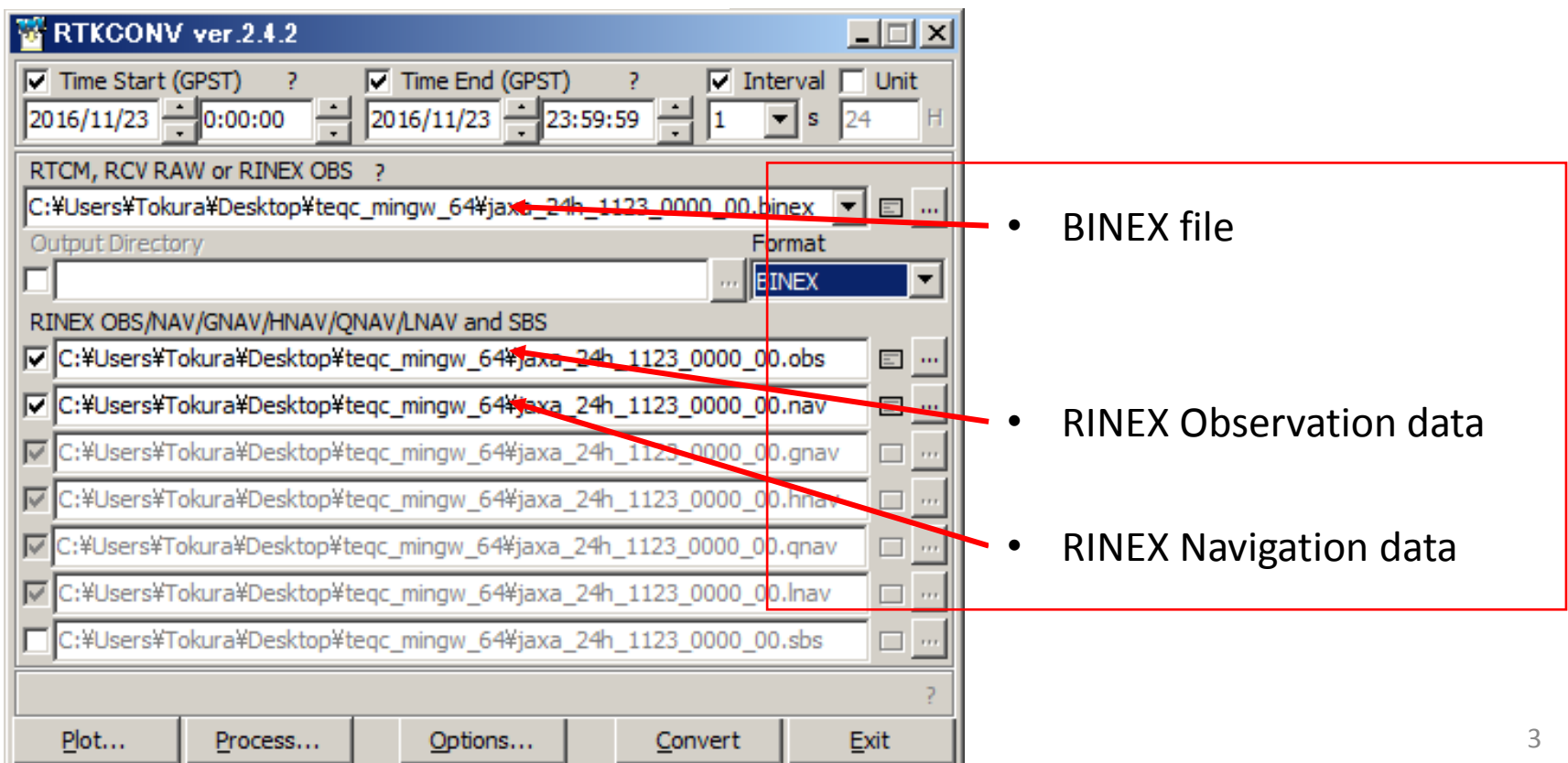

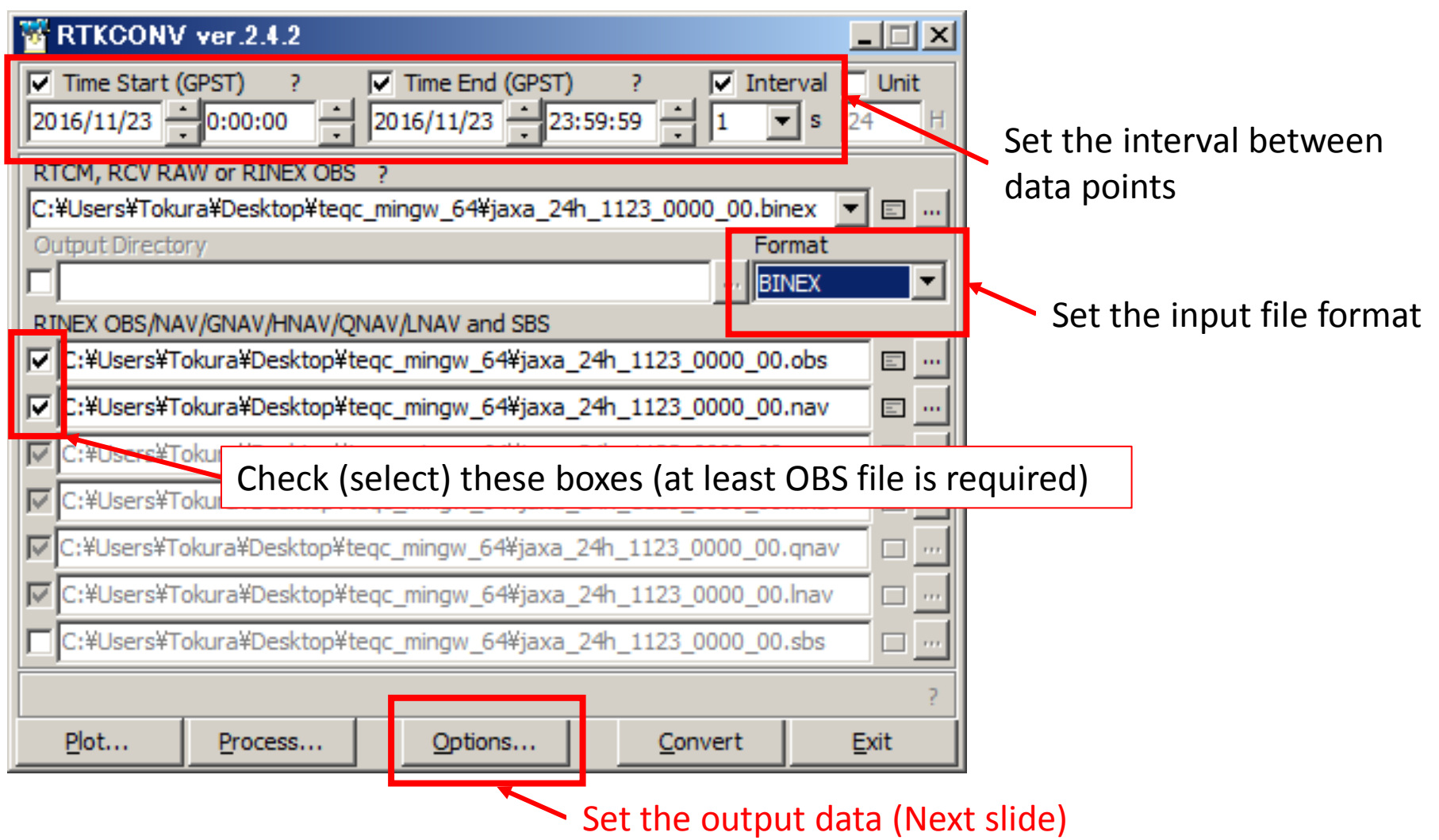

## Settings 2. RTKCONV  $\rightarrow$  Options (Output data)

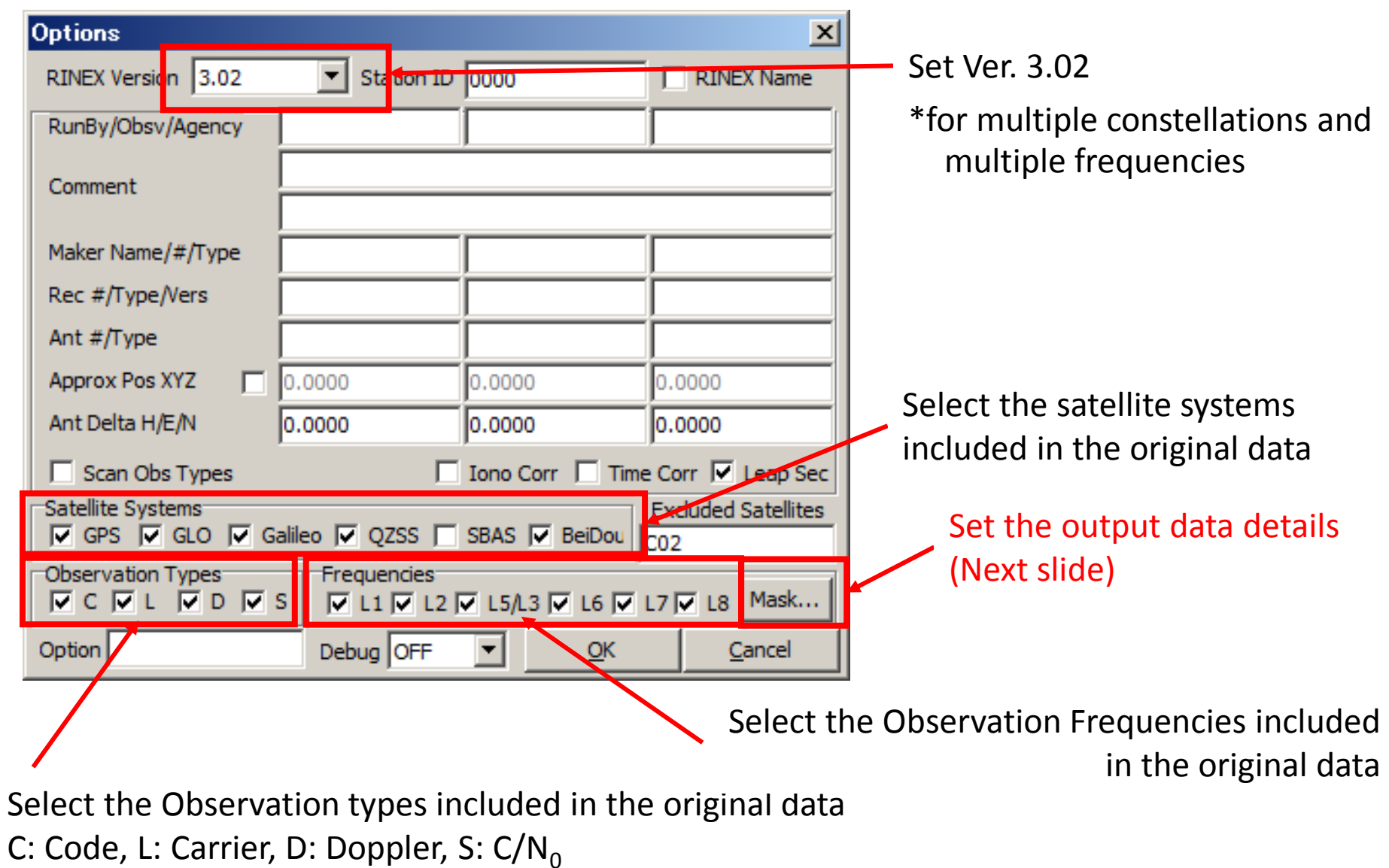

## Settings 2. RTKCONV  $\rightarrow$  Options  $\rightarrow$  Mask

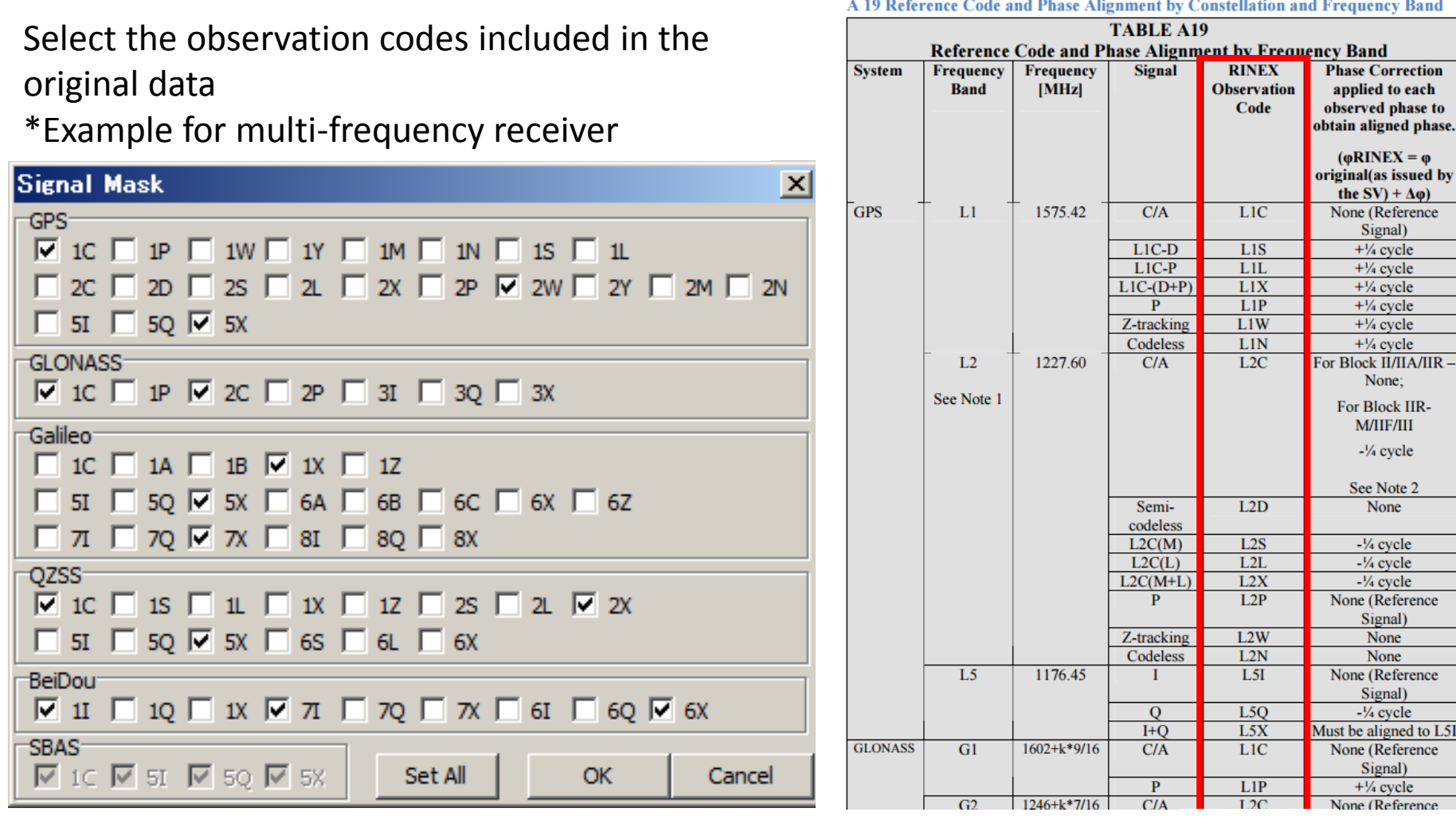

#### <ftp://igs.org/pub/data/format/rinex302.pdf>  $A34^{\sim}$

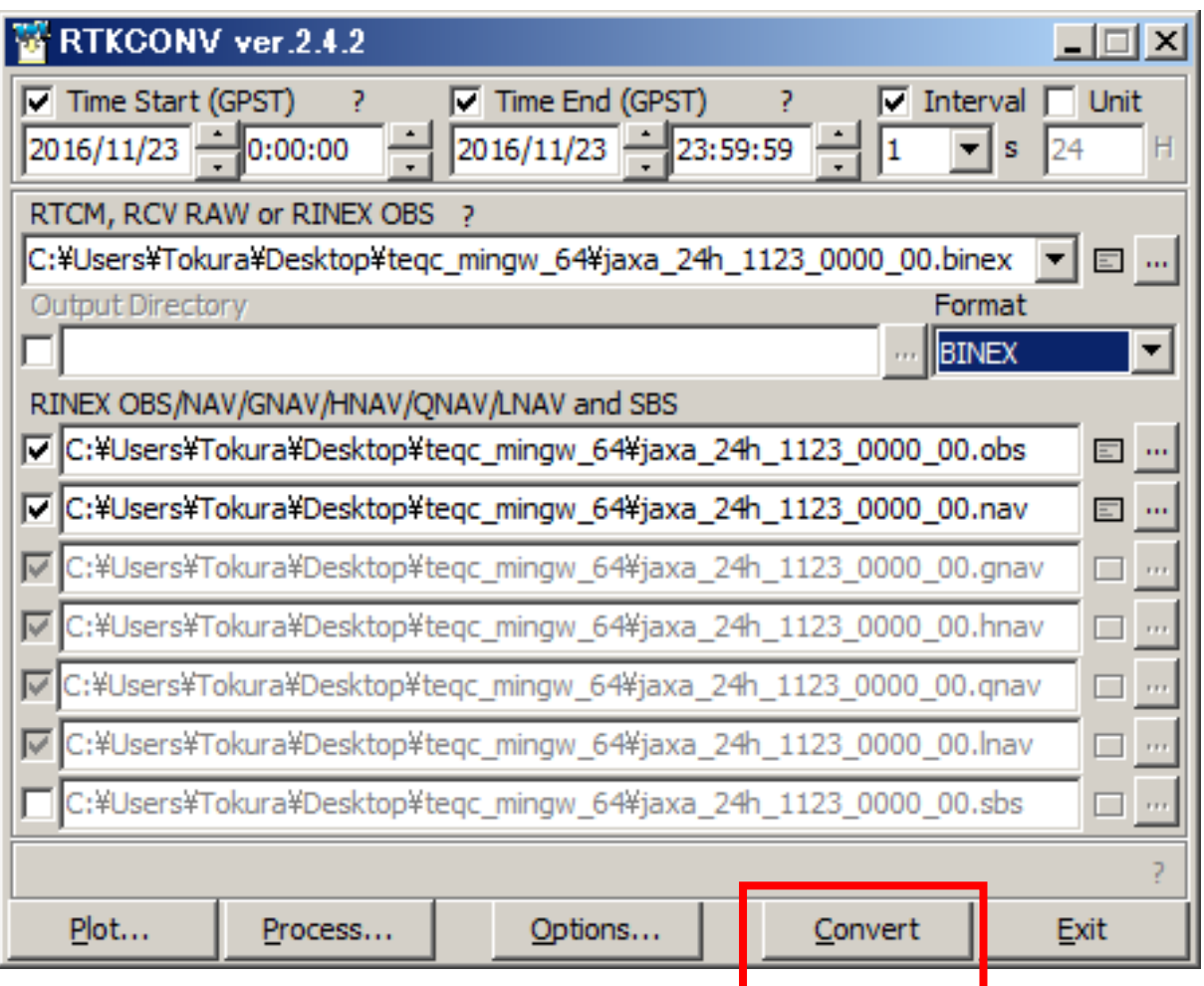